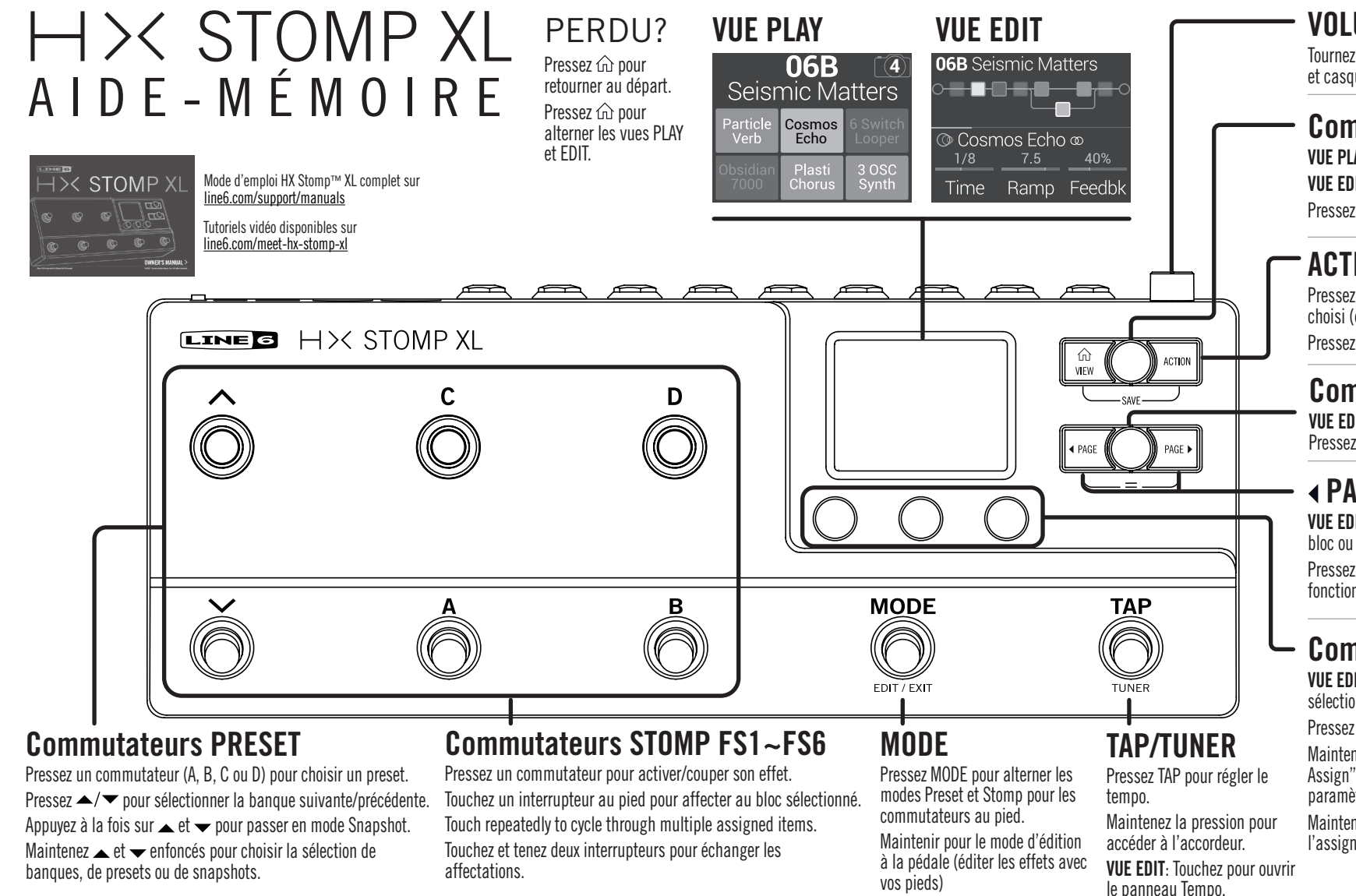

#### **VOLUME**

Tournez pour régler le niveau des sorties 6,3mm principales et casque. Appuyer pour encastrer dans le châssis.

#### **Commande du haut**

**VUE PLAY**: Tournez pour choisir des presets. **VUE EDIT**: Tournez pour choisir des blocs. Pressez pour contourner le bloc choisi.

# **ACTION**

Pressez pour ouvrir le menu d'actions du bloc/menu choisi (déplacer, copier, coller, effacer etc.). Pressez  $\hat{m}$  + ACTION pour sauvegarder le preset.

### **Commande du bas**

**VUE EDIT**: Tournez pour changer de modèle. Pressez pour ouvrir la liste de modèles.

## **PAGE**

**VUE EDIT**: Pressez pour voir d'autres paramètres du bloc ou élément choisi.

Pressez ◀ PAGE + PAGE ▶ pour ouvrir le menu des fonctions et réglages avancés.

# **Commandes 1~3**

**VUE EDIT**: Tournez pour régler les paramètres du bloc sélectionné. Pressez pour initialiser une valeur.

Pressez pour choisir Hz, ms ou valeur de notes.

Maintenez la pression pour afficher la page "Controller Assign" du paramètre. Pressez et tournez pour assigner le paramètre à la fonction Snapshot.

Maintenez ACTION et pressez la commande pour annuler l'assignation d'un contrôleur.

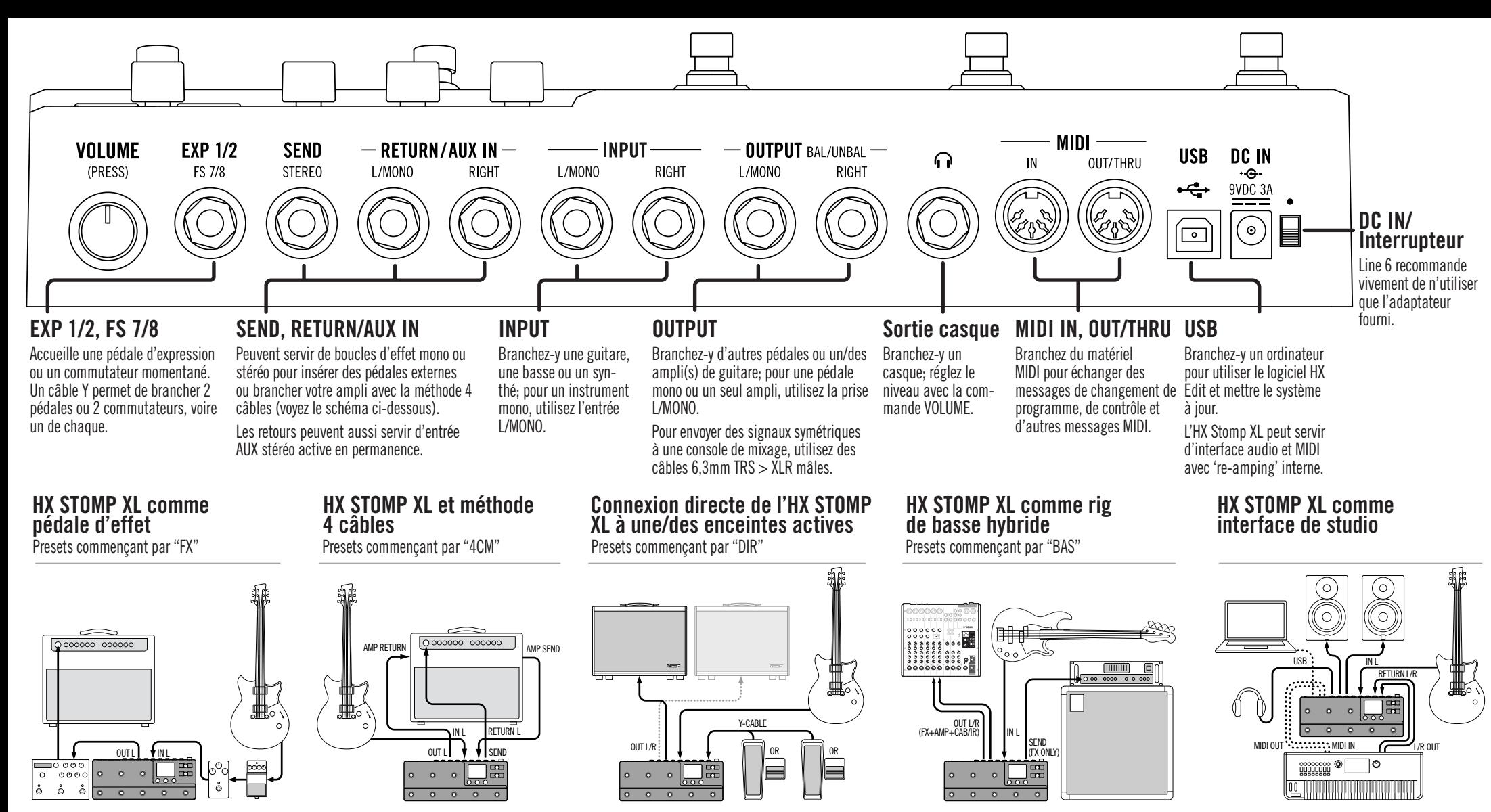

**N° de série: \_\_\_\_\_\_\_\_\_\_\_\_\_\_\_\_\_\_\_\_\_\_ 40-00-0542 Rev. A**